【リビジョンアップ】

CS+アップデート・マネージャ

R20TS0940JJ0100 Rev.1.00 2023.04.16 号

## 概要

CS+アップデート・マネージャを V2.03.01 から V2.03.02 にリビジョンアップします。

1. アップデート対象製品

統合開発環境 CS+ for CC V3.00.00 以降

統合開発環境 CS+ for CA,CX V3.00.00 以降

CS+ アップデート・マネージャ V2.02.00 以降

- 2. リビジョンアップ内容
- 2.1 改修内容

以下の問題を改修しました。

[改修内容]

アップデートのインストール実行中に、アップデート完了ページが表示されることなく CS+アップデー ト・マネージャが異常終了する事象を改修いたしました。

関連するツールニュースは以下になります。

<https://www.renesas.com/document/tnn/notes-cs-update-manager>

3. アップデート方法

CS+アップデート・マネージャは無償でオンラインアップデートできます。アップデート方法はお持ちの CS+によって異なります。

3.1 CS+ V3.00.00 以降を使用している場合

以下のいずれかの方法でアップデートしてください。

(1) Windows の[スタート]メニューから Renesas Electronics CS+ を選択し、アップデート・マネー ジャを起動してアップデートする。(4 月 20 日からサービス開始予定)

注意 ラピッドスタートを有効にして CS+を起動している場合は、CS+を一旦終了した後に アップデート・マネージャを起動してください。 ラピッドスタートにより CS+が Windows 上の通知領域 (タスクトレイ)内に常駐している 場合は、エラーが発生し、以下のメッセージが表示されます。

> M0120001 "CubeSuiteW+.exe" が起動中のため、インストールは中断されました。 次回ツール起動時に再開されます。

\_\_\_\_\_\_\_\_\_\_\_\_\_\_\_\_\_\_\_\_\_\_\_\_\_\_\_\_\_\_\_\_\_\_\_\_\_\_\_\_

\_\_\_\_\_\_\_\_\_\_\_\_\_\_\_\_\_\_\_\_\_\_\_\_\_\_\_\_\_\_\_\_\_\_\_\_\_\_\_\_

(2) 以下の URL から必要なソフトウェアツールをダウンロードしてインストールする。

(4 月 20 日から公開予定)

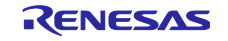

https://www.renesas.com/cs+\_download

3.2 CubeSuite+ V2.02.00 以前を使用している場合 CubeSuite+ V2.02.00 以前では、アップデート・マネージャに対応していません。 以下の URL から CS+ for CC V8.09.00 をダウンロードしてアップデートしてください。 https://www.renesas.com/cs+\_download

その後、3.1 項と同じ方法でアップデートしてください。(4 月 20 日から公開予定)

以上

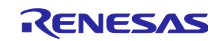

改訂記録

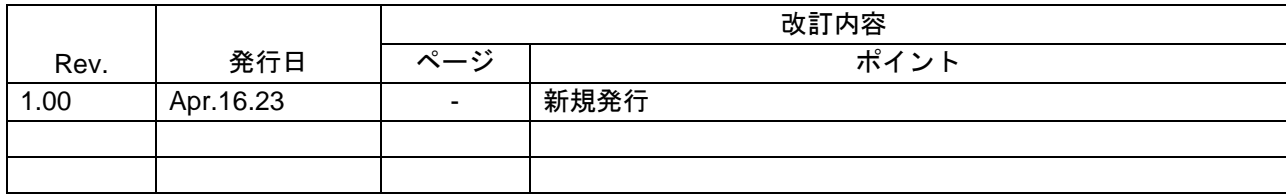

本資料に記載されている情報は、正確を期すため慎重に作成したものですが、誤りがないことを保証 するものではありません。万一、本資料に記載されている情報の誤りに起因する損害がお客様に生じ た場合においても、当社は、一切その責任を負いません。

過去のニュース内容は発行当時の情報をもとにしており、現時点では変更された情報や無効な情報が 含まれている場合があります。

ニュース本文中の URL を予告なしに変更または中止することがありますので、あらかじめご承知くだ さい。

〒135-0061 東京都江東区豊洲 3-2-24(豊洲フォレシア) [www.renesas.com](https://www.renesas.com/)

## 商標について

ルネサスおよびルネサスロゴはルネサス エレクトロニクス株式会社の 商標です。すべての商標および登録商標は、それぞれの所有者に帰属 します。

## 本社所在地 おぼし お問合せ窓口

弊社の製品や技術、ドキュメントの最新情報、最寄の営業お問合せ窓口 に関する情報などは、弊社ウェブサイトをご覧ください。 [www.renesas.com/contact/](http://www.renesas.com/contact/)

> © 2023 Renesas Electronics Corporation. All rights reserved. TS Colophon 4.3

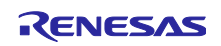